## **การส าเร็จการศึกษา**

## 1. นักศึกษายื่นคำร้องขอสำเร็จ

1.1. ขั้นตอนการยื่นคำร้องขอสำเร็จ ระบบบริการนักศึกษา

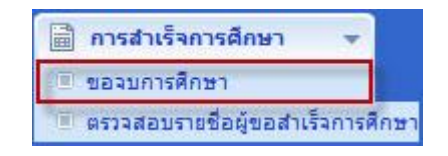

เมื่อเข้าเมนู "ขอสำเร็จการศึกษา" ระบบจะแสดงรายละเอียดของนักศึกษาที่ขอสำเร็จ เพื่อให้นักศึกษาตรวจสอบข้อมูลของ ตัวเอง ถ้าพบข้อมูลไม่ตรงให้แจ้งกับเจ้าหน้าที่ทะเบียน หรือถ้าข้อมูลถูกต้องให้กดปุ่ม "บันทึก" และกดปุ่ม "ทำรายการถัดไป" เพื่อ ดำเนินการยื่นคำขอสำเร็จการศึกษา ดังรูป

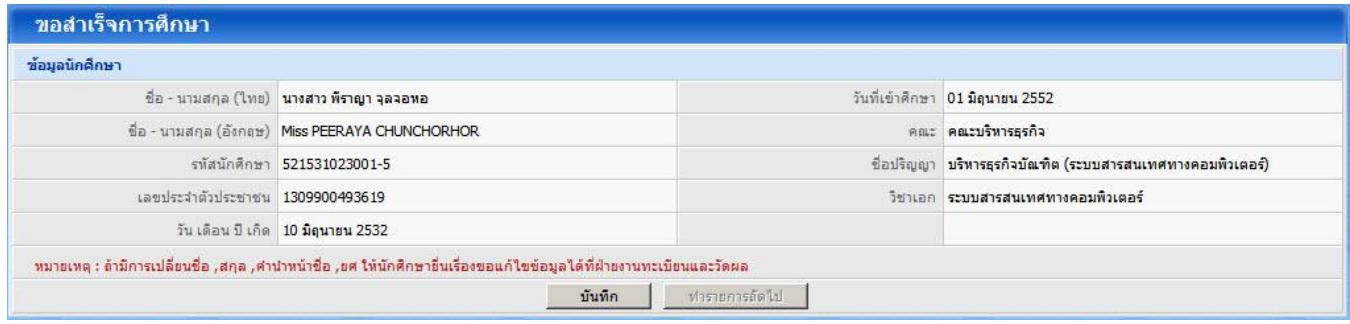

หน้าแสดงข้อมูลที่อยู่ที่ติดต่อได้ เพื่อติดต่อเข้ารับปริญญา โดยผู้ใช้จะต้องระบุข้อมูลทุกรายการ แล้วกดปุ่ม "บันทึก" และ "ทำ รายการถัดไป" ดังรูป

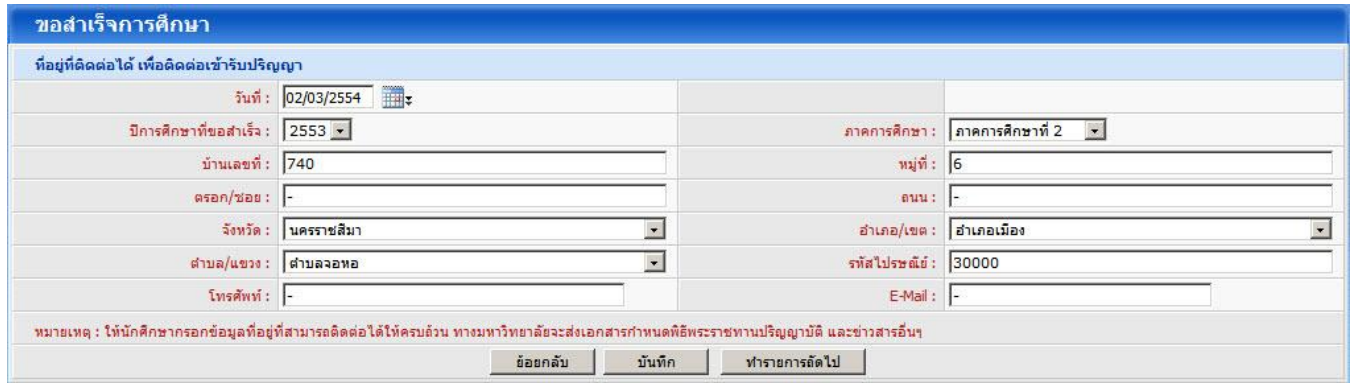

หน้าตรวจสอบสำเร็จการศึกษา จะทำการตรวจสอบรายวิชาที่ได้ลงทะเบียนเทอมปัจจุบัน และรายวิชาที่ได้ศึกษาผ่านมาแล้ว เพื่อตรวจสอบหน่วยกิต และโครงสร้างหลักสูตร ถ้านักศึกษาเรียนครบตามโครงสร้างหลักสูตร ระบบจะแสดงสถานะ "สำเร็จการศึกษา" แต่ถ้ายังไม่ครบ จะแสดง "ไม่สำเร็จการศึกษา" ถ้านักศึกษามีหนี้สินค้าชำระ ระบบจะแสดงข้อความ "มีหนี้สินค้าชำระ" และถ้านักศึกษา ไม่มีหนี้สิน ระบบจะแสดง "ไม่มีหนี้สินค้างชำระ"

เมื่อตรวจสอบรายวิชาตามโครงสร้างหลักสูตรเรียบร้อย ให้กดปุ่ม "ทำรายการถัดไป" เพื่อเข้าไปยื่นยันการยื่นขอสำเร็จ การศึกษา ดังรูป

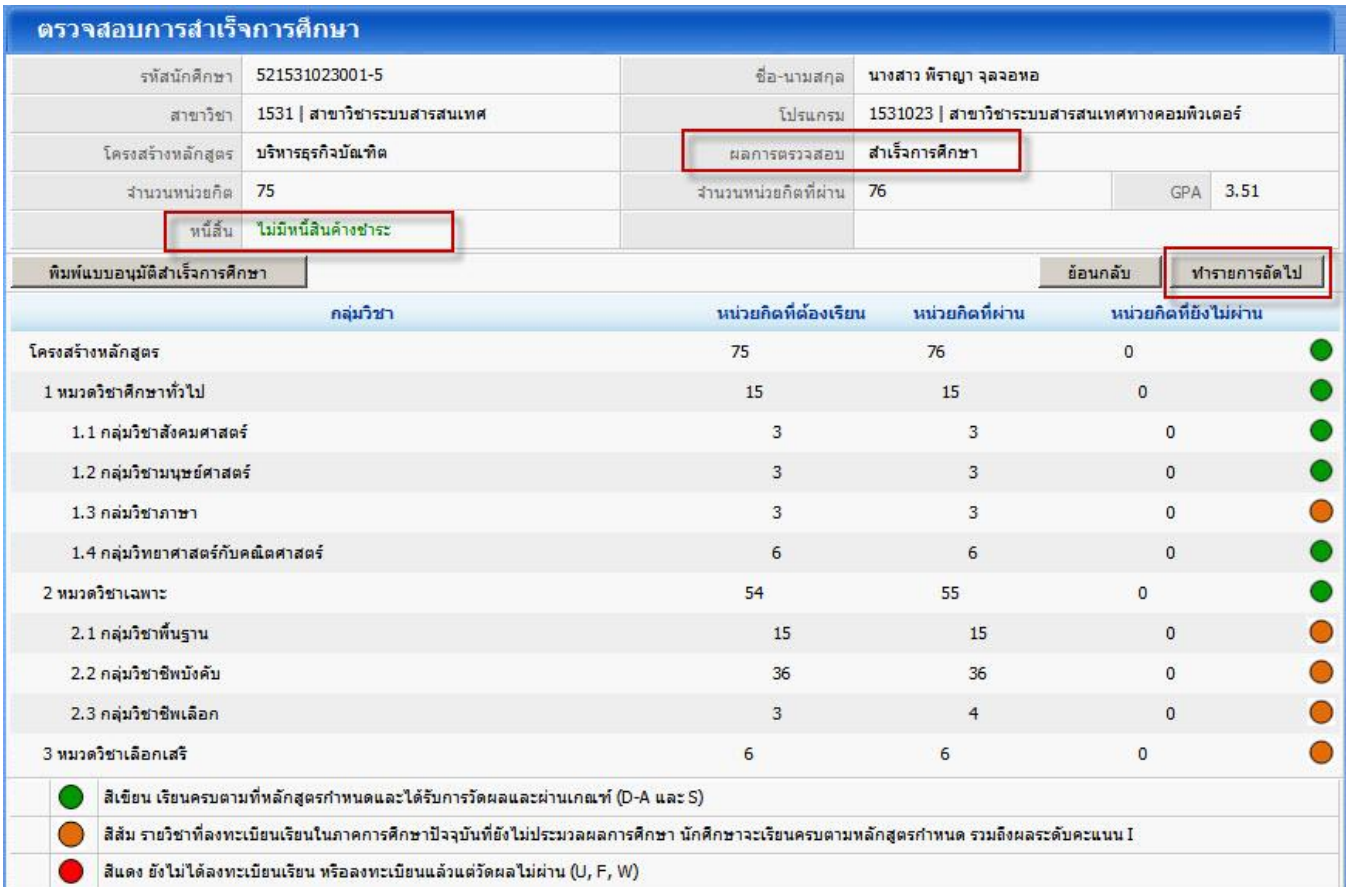

เมื่อต้องการยื่นขอส าเร็จ ให้กดปุ่ม "ยืนยันข้อมูล" และถ้าต้องการยกเลิกการยื่นให้กดปุ่ม "ยกเลิก" ดังรูป

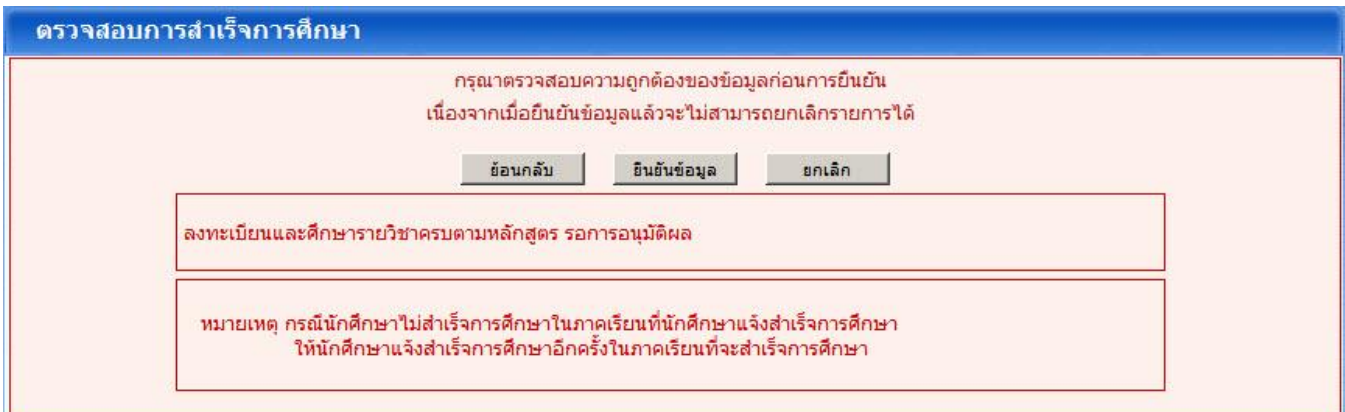

เมื่อกดปุ่ม ยืนยันข้อมูล ระบบจำแสดงข้อความให้นักศึกษา พิมพ์ใบตรวจสอบสำเร็จออกจากระบบแนบคำร้องขอสำเร็จ การศึกษาส่งงานส่งเสริมวิชาการและงานทะเบียน